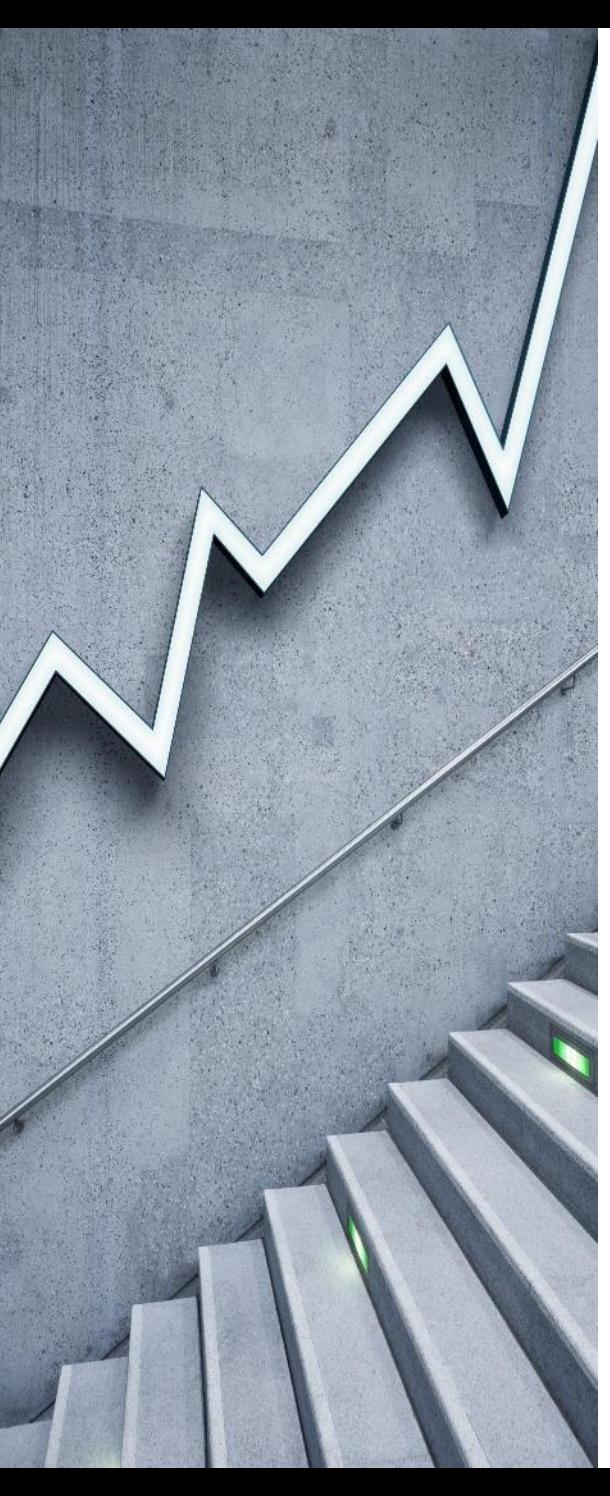

Lodz University of Technology **Department of Automation, Biomechanics and Mechatronics** 

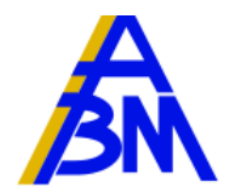

### Application of Matlab and Mathematica environments to visualize the operation of dynamic systems

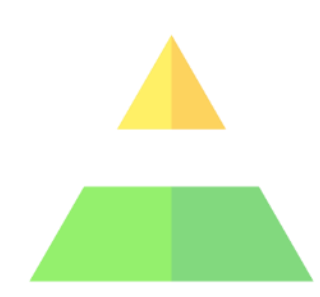

Dariusz Grzelczyk [dariusz.grzelczyk@p.lodz.pl](mailto:dariusz.Grzelczyk@p.lodz.pl)

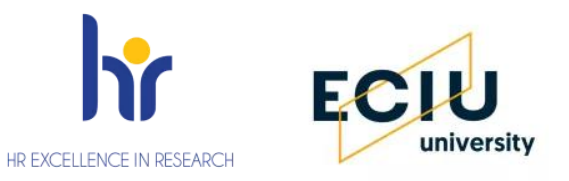

# Plan of presentation

**❖ Motivation** 

❖ Basic information about Matlab and Mathematica environments

❖ Animations in Matlab – fundamental examples

❖ Model creations in Matlab – fundamental examples

- ❖ Connecting NI USB-6002 card to Matlab
- ❖ Animations in Mathematica fundamental examples
- ❖ Model creations in Mathematica –examples

**❖ Conclusions** 

# What animation mean?

The first fundamental question in this presentation is: What does animation mean?

ANIMATION:

❖ a method to visualize data changing over time

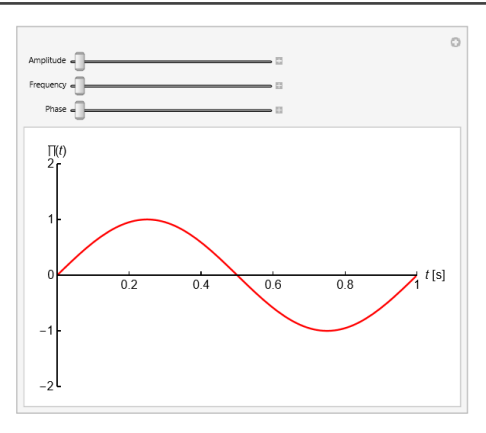

❖ a method of manipulating a figure/object to appear as a moving image

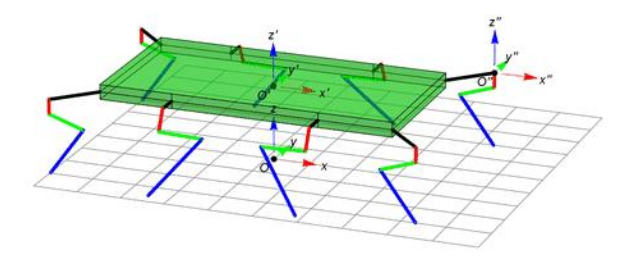

# Advantages of animation

❖ Easy interpretation and better understanding of the presented data

❖ Presentations are more attractive and attract attention of the listeners

❖ Using as a supplementary material at submission of the online version

of a published research article

### **Supplementary Multimedia Data in your Article!**

Did you know that Elsevier journals accept electronic supplementary material to support and enhance your research?

Supplementary files offer authors additional possibilities to publish supporting applications, movies, animation sequences, highresolution images, background datasets, sound clips and more. Supplementary files supplied will be published online alongside the electronic version of your article in Elsevier Web products, including ScienceDirect: http://www.sciencedirect.com.

# Animation - software

There are many different free and commercial software for creating animations.

Mechanical Engineering problems from mathematical point of view:

- ❖ equation or system of equations,
- ❖ linear or nonlinear equations,
- ❖ stationary or non-stationary equations,
- ❖ ordinary or partial differential equations,
- ❖ differential, integral or differential/integral equations.

## Computer Algebra System (CAS) Symbolic Algebra System (SAS)

any mathematical software with the ability to manipulate mathematical expressions in a way similar to the traditional manual computations of mathematicians and scientists

❖ Commercial software:

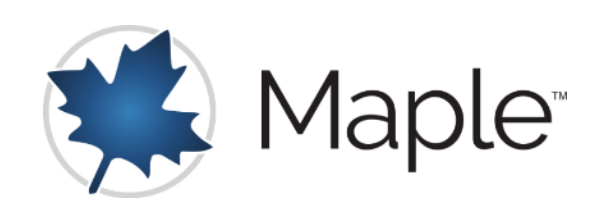

❖ Open source software:

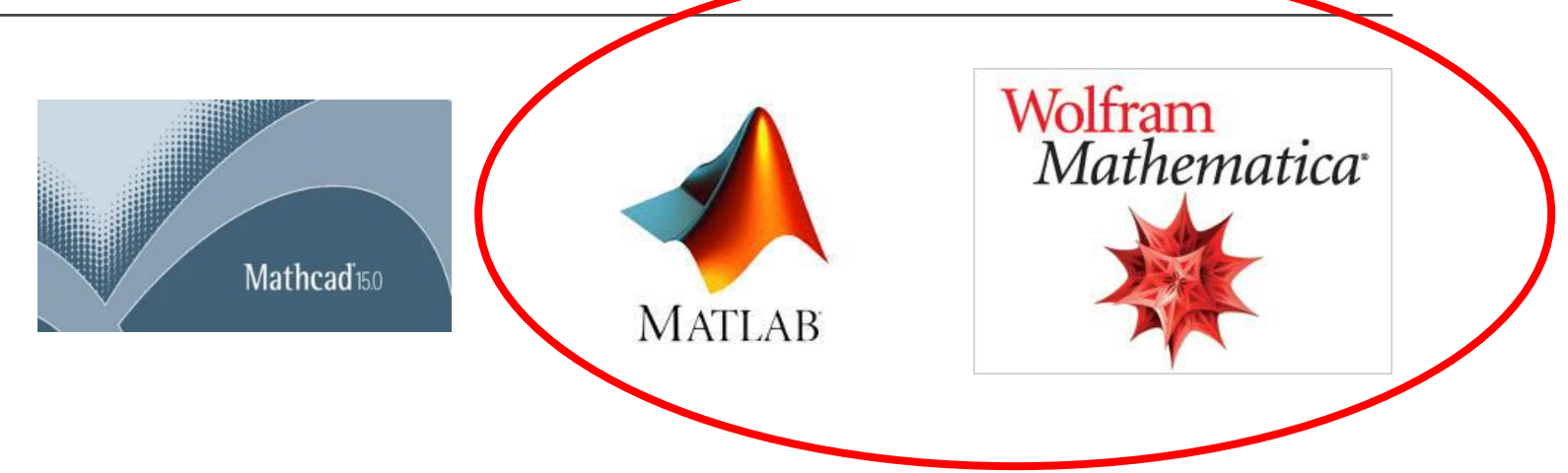

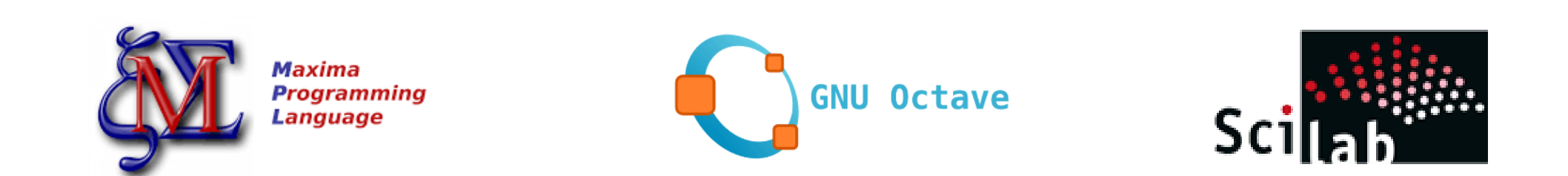

# Matlab

"programming and numeric computing platform used by millions of engineers and scientists to analyze data, develop algorithms, and create models"

❖First version of MATLAB was completed in the late 1970s. The software was presented to the public in February 1979 at the Naval Postgraduate School, California. Early versions of MATLAB were simple matrix calculators with 71 pre-built functions. The first Matlab was not a programming language; it was a simple interactive matrix calculator; no programs, no toolboxes, no graphics, no ODEs or FFTs.

❖ PC-MATLAB was first released as a commercial product in 1984 at the Automatic Control Conference in Las Vegas.

❖ Major Updates of R2024a Release: Computer Vision Toolbox; Deep Learning Toolbox; GPU Coder; Instrument Control Toolbox; Satellite Communications Toolbox; UAV Toolbox.

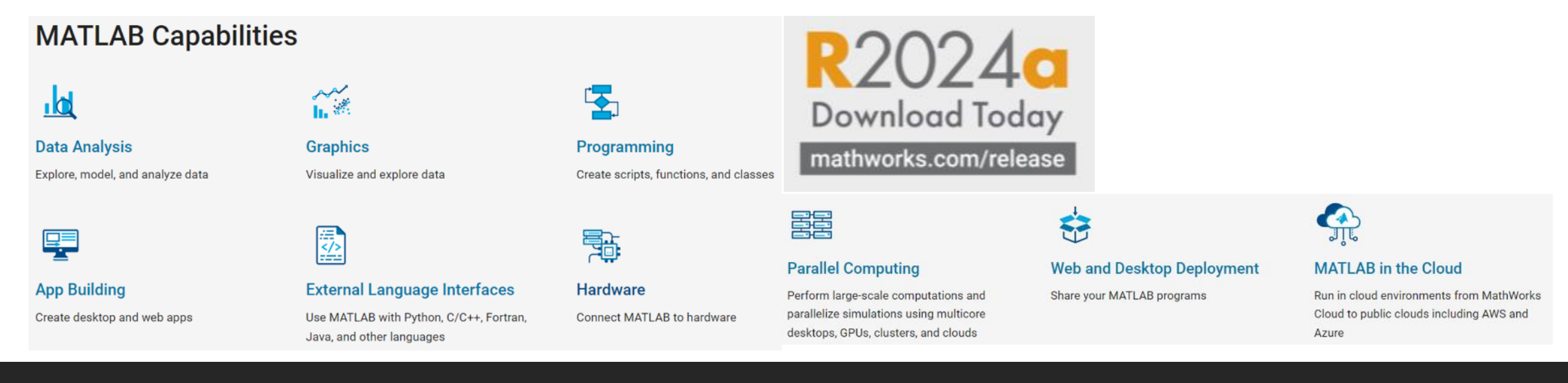

# Mathematica

"high-powered computation with thousands of Wolfram Language functions, natural language input, real-world data, mobile suport"

- ❖ Wolfram Mathematica was started by Stephen Wolfram, and developed by Wolfram Research of Champaign, Illinois. The Wolfram Language is the programming language used in Mathematica.
- ❖ Mathematica 1.0 was released on June 23, 1988 in Champaign, Illinois and Santa Clara, California. Mathematica 1.0 had a set of 554 built-in functions.

❖ Today Mathematica has over six thousands commands and functions.

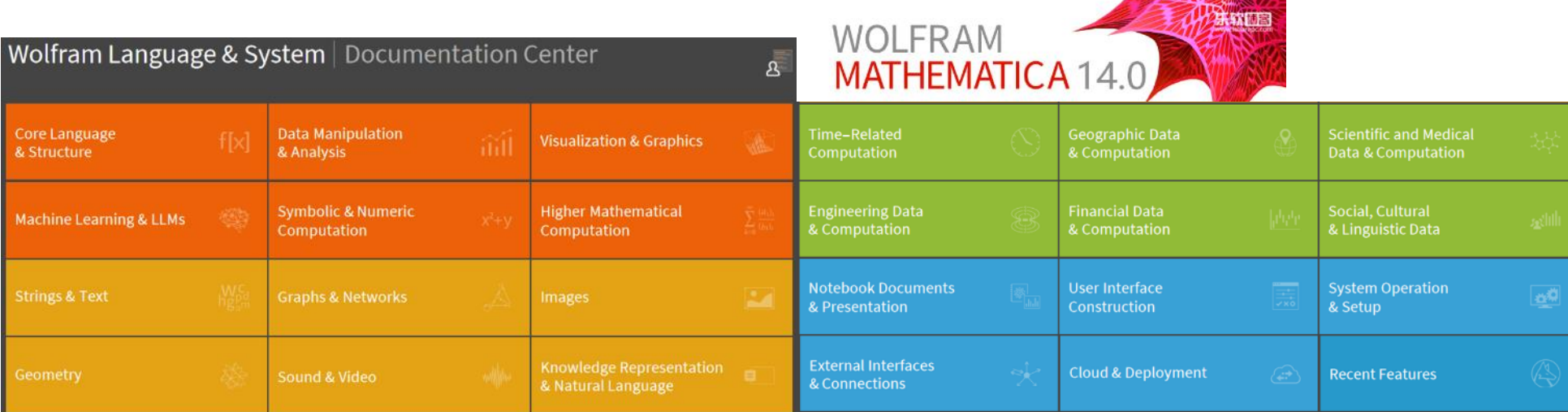

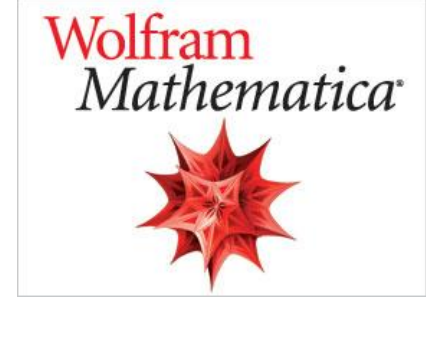

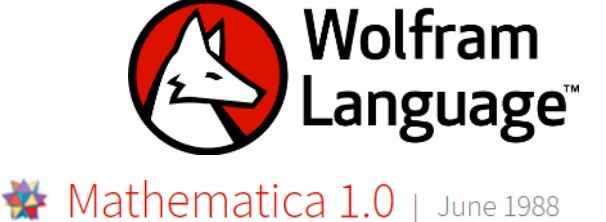

Initial release of Mathematica

# Animation in Matlab

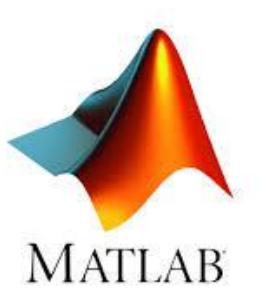

### Animation

Animating plots

Create animations to visualize data changing over time. Display changing data in real time or record a movie or GIF to replay later.

# Lorenz system in Matlab

The Lorenz system is a system of ordinary differential equations first studied by mathematician and meteorologist Edward Lorenz in the 1960s. It has been proposed as approximation of Navier-Stokes equations.

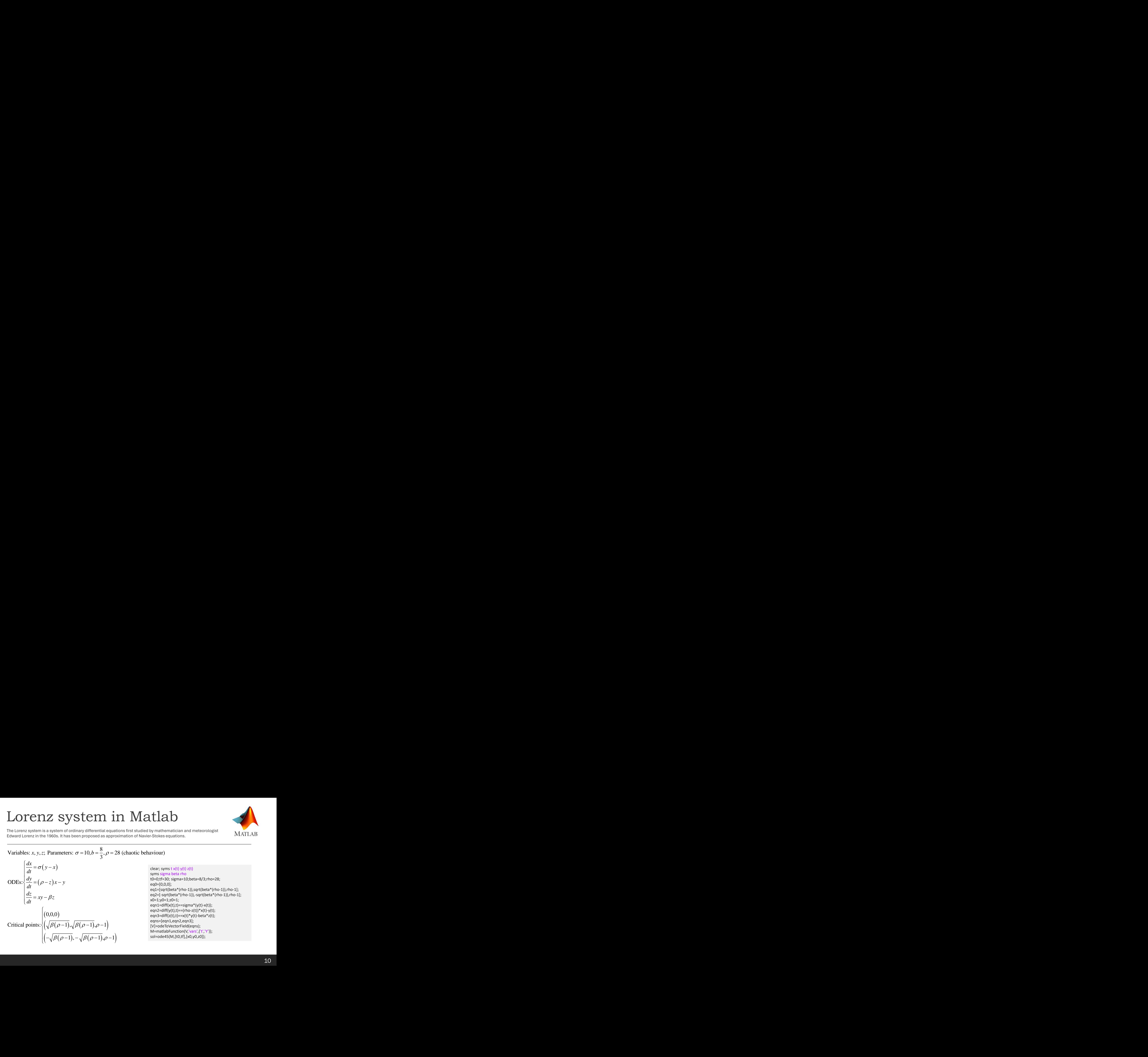

clear; syms  $t x(t) y(t) z(t)$ syms sigma beta rho t0=0;tf=30; sigma=10;beta=8/3;rho=28; eq0=[0,0,0]; eq1=[sqrt(beta\*(rho-1)),sqrt(beta\*(rho-1)),rho-1]; eq2=[-sqrt(beta\*(rho-1)),-sqrt(beta\*(rho-1)),rho-1]; x0=1;y0=1;z0=1; eqn1=diff(x(t),t)==sigma\*(y(t)-x(t)); eqn2=diff(y(t),t)==(rho-z(t))\*x(t)-y(t); eqn3=diff(z(t),t)==x(t)\*y(t)-beta\*z(t); eqns=[eqn1,eqn2,eqn3]; [V]=odeToVectorField(eqns); M=matlabFunction(V,'vars',{'t','Y'}); sol=ode45(M,[t0,tf],[x0,y0,z0]);

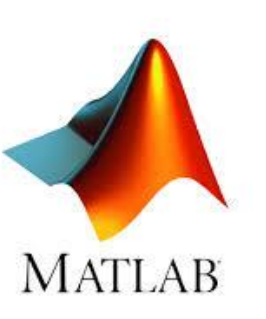

# Lorenz system in Matlab

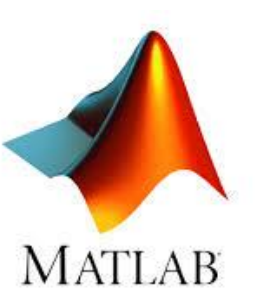

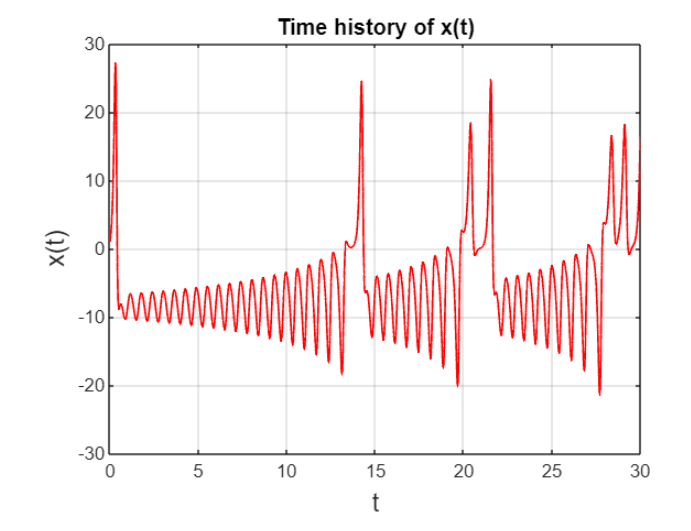

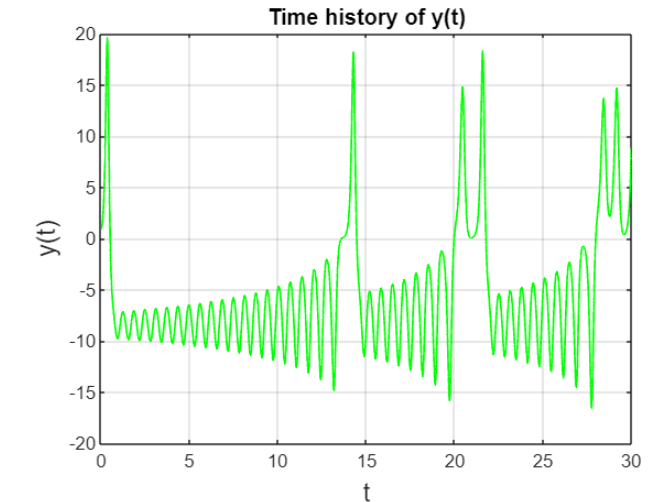

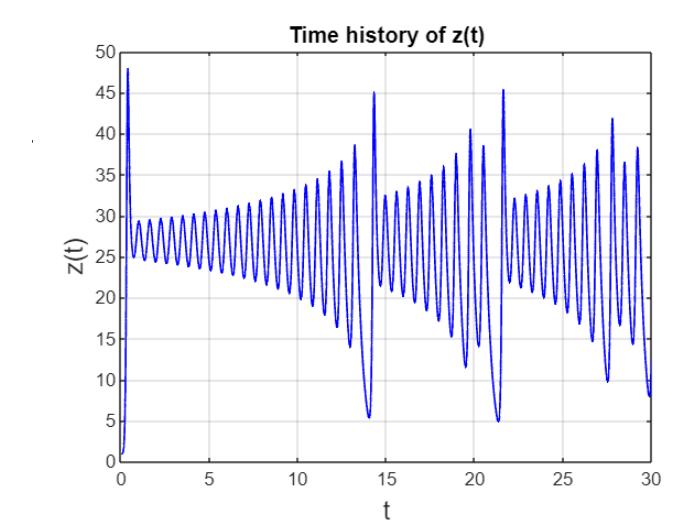

 $\Omega$ 

![](_page_10_Figure_5.jpeg)

![](_page_10_Figure_6.jpeg)

![](_page_10_Figure_7.jpeg)

# Trace Marker Along Line

**MATLAB** 

This example shows how to trace a marker along a line by updating the data properties of the marker. Move the marker along the line by updating the **XData** and **YData** properties in a loop.

num2str Convert numbers to character array

![](_page_11_Figure_4.jpeg)

# Trace Marker Along Line

This example shows how to trace a marker along a line by updating the data properties of the marker.

![](_page_12_Figure_2.jpeg)

![](_page_12_Picture_4.jpeg)

# Line Animations

Animation of three growing lines of different colors. The **animatedline** function allows to add new points (addpoints) to a line without redefining existing points. Use a drawnow or drawnow limitrate command to display the updates on the screen after adding the new points.

figure; a1=animatedline('Color',[100]); a2=animatedline('Color',[0 1 0]); a3=animatedline('Color',[0 0 1]); xlabel('t','FontSize',14), ylabel('x(t),y(t),z(t)','FontSize',14) title('Time histories of the variables','FontSize',12), grid on axis([t0 tf -30 50]) for k=1:length(T) % first line  $tk = T(k); xk = X(k);$  addpoints(a1,tk,xk); % second line tk =  $T(k)$ ; yk =  $Y(k)$ ; addpoints(a2,tk,yk); % third line  $tk = T(k);$   $zk = Z(k);$  addpoints(a3,tk,zk); pause(0.05); drawnow limitrate end

![](_page_13_Figure_3.jpeg)

![](_page_13_Picture_5.jpeg)

## Line Animations

![](_page_14_Picture_1.jpeg)

![](_page_14_Figure_2.jpeg)

### comet

![](_page_15_Picture_1.jpeg)

![](_page_15_Figure_2.jpeg)

### 16

![](_page_16_Picture_0.jpeg)

![](_page_16_Figure_1.jpeg)

![](_page_16_Figure_2.jpeg)

# Example - 3-DOF system

![](_page_17_Picture_1.jpeg)

![](_page_17_Figure_2.jpeg)

close all; clear all; clc; t0=0; tf=30; n=1000; t=linspace(t0,tf,n); l1=0.1;l2=0.2; omega=2; x0=0.05;theta10=0.19;theta20=0.22; Ax=x0\*sin(omega\*t); Ay=0\*cos(omega\*t); theta1=theta10\*sin(omega\*t); theta2=theta20\*sin(omega\*t); Bx=Ax+l1\*sin(theta1); By=Ay-l1\*cos(theta1); Cx=Ax+l1\*sin(theta1)+l2\*sin(theta1+theta2); Cy=Ay-l1\*cos(theta1)-l2\*cos(theta1+theta2); drawArrow =  $\omega(x,y)$  quiver(x(1),y(1),x(2)-x(1),y(2)-y(1),0); dx=0.1; dy=0.04; axislimits=[-0.25 0.25 -0.37 0.12];

# Example - 3-DOF system

![](_page_18_Picture_1.jpeg)

![](_page_18_Figure_2.jpeg)

for k=1:n plot([Ax],[Ay],'--',0,0,'ko');

axis equal; hold on; axis(axislimits);  $sliderX=[Ax(k)-dx/2,Ax(k)-dx/2,Ax(k)+dx/2]$  0.05 sliderY=[Ay(k)-dy/2,Ay(k)+dy/2,Ay(k)+dy/2 coilX=[0-0.02,0-0.02,0+0.02,0+0.02,0-0.02]; coilY=[-0.35-0.02,-0.35+0.02,-0.35+0.02,-0.35-0.02,-0.35-0.02]; fill(sliderX,sliderY,'r'); fill(coilX,coilY,'y'); plot( $[Ax(k),Bx(k)]$ , $[Ay(k),By(k)]$ , $[g'$ ,'LineWid plot([Bx(k),Cx(k)],[By(k),Cy(k)],'b','LineWid<sub>-0.15</sub> text(0.15+0.01,0,'x'); text(0,0.1+0.01,'y'); t text(Ax(k)+0.01,Ay(k),'A'); text(Bx(k)+0.01, text(Cx(k)+0.01,Cy(k),'C (magnet)'); text(0.<br> $x_1 = [-0.15, 0.15]\cdot y_1 = [0.0]\cdot dr_2w_1c_2w_2c_1$  (x1.45,00.25)  $x1 = [-0.15 \ 0.15]; y1 = [0 \ 0];$  drawArrow(x1)  $x2 = [0 0]; y2 = [-0.2 0.1];$  drawArrow(x2,y. hold off; pause(0.01);

end

![](_page_18_Figure_6.jpeg)

# NI USB-6002 with Matlab

**DeviceID** 

 $\vert$ 

![](_page_19_Picture_1.jpeg)

environment **MATLAB** 

![](_page_19_Picture_3.jpeg)

 $d = 1 \times 4$  table

"Dev1"

#### => NI-DAQmx Support from Data Acquisition Toolbox

% Display a List of Available Devices % Use daglist to display a list of devices % available to your machine and MATLAB. d = daqlist("ni")

% To obtain more information about a particular device, % view the "DeviceInfo" table cell for it.  $devicelnfo = d(1, "Devicelnfo")$ 

% dag function create DataAcquisition device interface for National **Instruments**  $dq = d a q("ni")$ 

 $da =$ 

DataAcquisition using National Instruments(TM) hardware:

Running: 0 Rate: 1000 NumScansAvailable: 0 NumScansAcquired: 0 NumScansQueued: 0 NumScansOutputByHardware: 0 RateLimit: []

Show channels Show properties and methods

![](_page_19_Picture_177.jpeg)

#### $dq =$

DataAcquisition using National Instruments(TM) hardware:

Running: 0 Rate: 100 NumScansAvailable: 0 NumScansAcquired: 0 NumScansQueued: 0 NumScansOutputByHardware: 0 RateLimit: [0.1000 25000]

Show channels Show properties and methods

# NI USB-6002 with Matlab

![](_page_20_Picture_1.jpeg)

![](_page_20_Picture_2.jpeg)

%collecting measurement data data=read(dq,seconds(time\_of\_measurement))

#### $data = 1000 \times 2$  timetable

![](_page_20_Picture_39.jpeg)

### Example – damped physical pendulum

![](_page_20_Picture_7.jpeg)

# Damped physical pendulum

![](_page_21_Picture_2.jpeg)

![](_page_21_Picture_3.jpeg)

TIME=data.Time; DATA=data.Variables; N=length(TIME); DTIME=linspace(0,time\_of\_measurement-1/dq.Rate,N)'; VOLTAGE1=DATA(1:end,1); VOLTAGE2=DATA(1:end,2); ANGLE=-(VOLTAGE1-2.132)\*(0.5\*3.1415926)/1.3821; VELOCITY=zeros(N,1);

for k=2:N VELOCITY(k)=((ANGLE(k)-ANGLE(k-1))/(DTIME(k)-DTIME(k-1))); end

#### figure;

%plot(DTIME, ANGLE,'r') hold on xlabel('t [s]'); ylabel('\theta [rad.]'); title('Time history of angle'); xlim([0 time\_of\_measurement]); ylim([-2 2]); comet(DTIME, ANGLE), hold off figure; %plot(DTIME, VELOCITY,'g') hold on xlabel('t [s]'); ylabel('\theta'' [rad./s]'); title('Time history of angular velocity'); xlim([0 time\_of\_measurement]); ylim([-20 20]); comet(DTIME, VELOCITY), hold off

figure; %plot(ANGLE, VELOCITY,'b') hold on xlabel('\theta [rad.]'); ylabel('\theta'' [rad./s]'); title('Phase portrait'); xlim([-2 2]); ylim([-20 20]); comet(ANGLE, VELOCITY) hold off %animation figure; l=0.12; Cx=l\*sin(ANGLE); Cy=-l\*cos(ANGLE); drawArrow =  $\omega(x,y)$  quiver(x(1),y(1),x(2)-x(1),y(2)-y(1),0); axislimits=[-0.12 0.12 -0.14 0.05]; for k=1:N plot([0],[0],'--',0,0,'ko'); axis equal; hold on; axis(axislimits);  $x1 = [-0.04 \, 0.04]$ ;  $y1 = [0 \, 0]$ ; drawArrow(x1,y1);  $x2 = [0 0]; y2 = [-0.04 0.04];$  drawArrow(x2,y2); plot([0,Cx(k)],[0,Cy(k)],'g','LineWidth',2); plot([Cx(k)],[Cy(k)],'ko','MarkerFaceColor','k'); text(0+0.002,0+0.005,'0'); text(0.04+0.002,0,'x'); text(0,0.04+0.005,'y'); text(Cx(k)-0.003,Cy(k)-0.005,'tip'); hold off; pause(0.001);

![](_page_22_Picture_0.jpeg)

NI USB-6002

environment

![](_page_22_Picture_1.jpeg)

![](_page_22_Figure_2.jpeg)

![](_page_23_Picture_0.jpeg)

![](_page_23_Figure_1.jpeg)

# Animate - Mathematica

![](_page_24_Picture_1.jpeg)

### Animate

![](_page_24_Picture_32.jpeg)

# Animate - Mathematica

![](_page_25_Picture_1.jpeg)

W1 = Animate[Plot[A Sin[t], {t, 0, 4 Pi}, PlotRange -> {{0, 4 Pi}, {-1, 1}}], {A, 0.1, 1}, AnimationRunning -> True]

![](_page_25_Figure_3.jpeg)

W2 = Animate[Plot[Sin[t + b], {t, 0, 4 Pi}, PlotRange -> {{0, 4 Pi}, {-1, 1}}], {b, 0, 2 Pi}, AnimationRunning -> True]

![](_page_25_Figure_5.jpeg)

# Example - Standing wave

![](_page_26_Picture_1.jpeg)

![](_page_26_Figure_2.jpeg)

# Example – Aerostatic pendulum  $I\ddot{\varphi} + c\dot{\varphi} + mgs \sin \varphi = M_{1mag}(\varphi, i) + M_{2mag}(\varphi, i)$

![](_page_27_Picture_1.jpeg)

![](_page_27_Figure_2.jpeg)

Experimental rig:  $1$  – physical pendulum,  $2$  – neodymium magnet,  $3$  – electric textolite board,  $5 -$ aluminium disk.

![](_page_27_Figure_4.jpeg)

![](_page_27_Figure_5.jpeg)

$$
M_{2mag}(\varphi, i) = Aie^{-\lambda(\varphi + \frac{\pi}{4})^{2}}(\varphi + \pi/4),
$$

# Identification

![](_page_28_Figure_1.jpeg)

![](_page_28_Picture_2.jpeg)

![](_page_28_Figure_3.jpeg)

![](_page_28_Figure_4.jpeg)

![](_page_28_Figure_5.jpeg)

![](_page_29_Picture_0.jpeg)

![](_page_29_Figure_2.jpeg)

![](_page_30_Picture_1.jpeg)

![](_page_30_Figure_2.jpeg)

![](_page_31_Picture_0.jpeg)

![](_page_31_Figure_2.jpeg)

![](_page_32_Picture_1.jpeg)

 $OXYZ = {\{Black, Ball[\{0, 0, 0\}, 0.001]\}, \{Red, Arrowheads[0.02], Arrow[\{\{0, 0, 0\}, \{0.1, 0, 0\}\}, 0.02]\},$ czarny kula  $|cz\cdots|$  groty strzałek **strzałka** {Green, Arrowheads[0.02], Arrow[{{0,0,0},{0,0.1,0}},0.02]},{Blue, Arrowheads[0.02], Arrow[{{0,0,0},{0,0,0.1}},0.02]},  $|z$ ielony  $|q$ roty strzałek strzałka  $|$ niebi $\cdots$  groty strzałek strzałka Text["x", {0.1, 0, 0}], Text["y", {0, 0.1, 0}], Text["z", {0, 0, 0.1}], Text["0", {-0.007, -0.007, -0.007}]}; tekst tekst tekst tekst

PODSTAWA = {{Gray, Opacity[0.9], Cuboid[{0, -0.1, -0.265}, {0.05, 0.1, -0.25}]}, {Gray, Opacity[0.9], Cuboid[{-0.015, -0.1, -0.265}, {0, 0.1, 0}]}}; szary nieprzezroczyst… prostopadłościan  $|szary|$ nieprzezroczyst $\cdots$  prostopadłościan

TARCZA = {{Brown, Opacity[1.0], Cylinder[{{0, 0, 0}, {0.01, 0, 0}}, 0.14]}, {Gray, Opacity[.9], Cylinder[{{0, 0, 0}, {0.011, 0, 0}}, 0.03]}};  $|$  brazowy | nieprzezroczyst $\cdots$  | walec  $|szary|$  nieprzezroczys $\cdots$  walec

![](_page_33_Picture_1.jpeg)

#### rdzenie cewek

![](_page_33_Picture_13.jpeg)

połącz

![](_page_34_Picture_1.jpeg)

![](_page_34_Picture_26.jpeg)

ImageSize  $\rightarrow$  {Automatic, 600}, ImageResolution  $\rightarrow$  300] [rozmiar obrazu | automatyczny rozdzielczość obrazu

![](_page_35_Picture_1.jpeg)

![](_page_35_Picture_2.jpeg)

 $\mathsf z$ 

![](_page_35_Picture_3.jpeg)

## Other animations

![](_page_36_Picture_1.jpeg)

![](_page_36_Figure_2.jpeg)

# Conclusions

❖ Easy interpretation and better understanding of the presented data

❖ Presentations are more attractive and attract attention of the listeners

❖ Animations can be used as supplementary material at submission the online version

of a published research paper